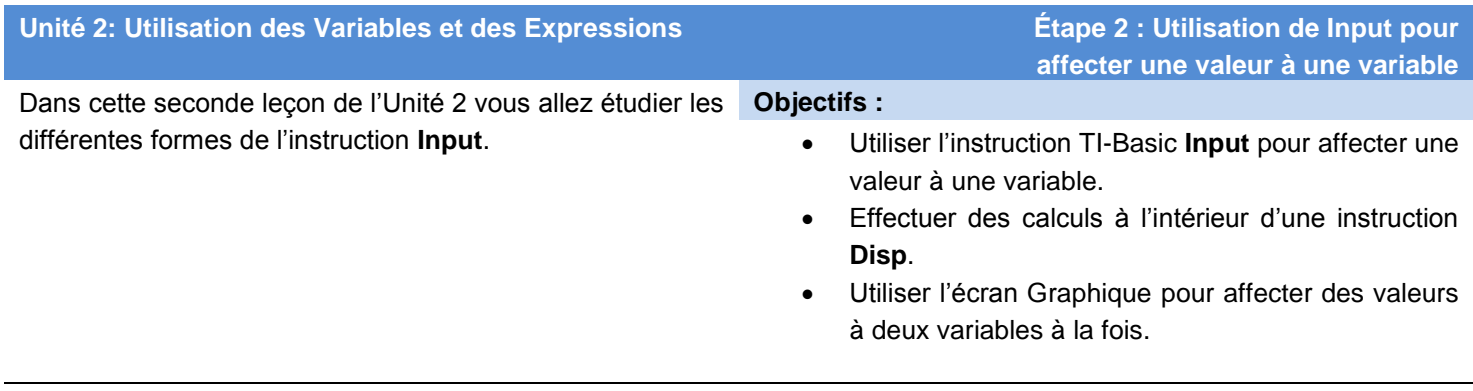

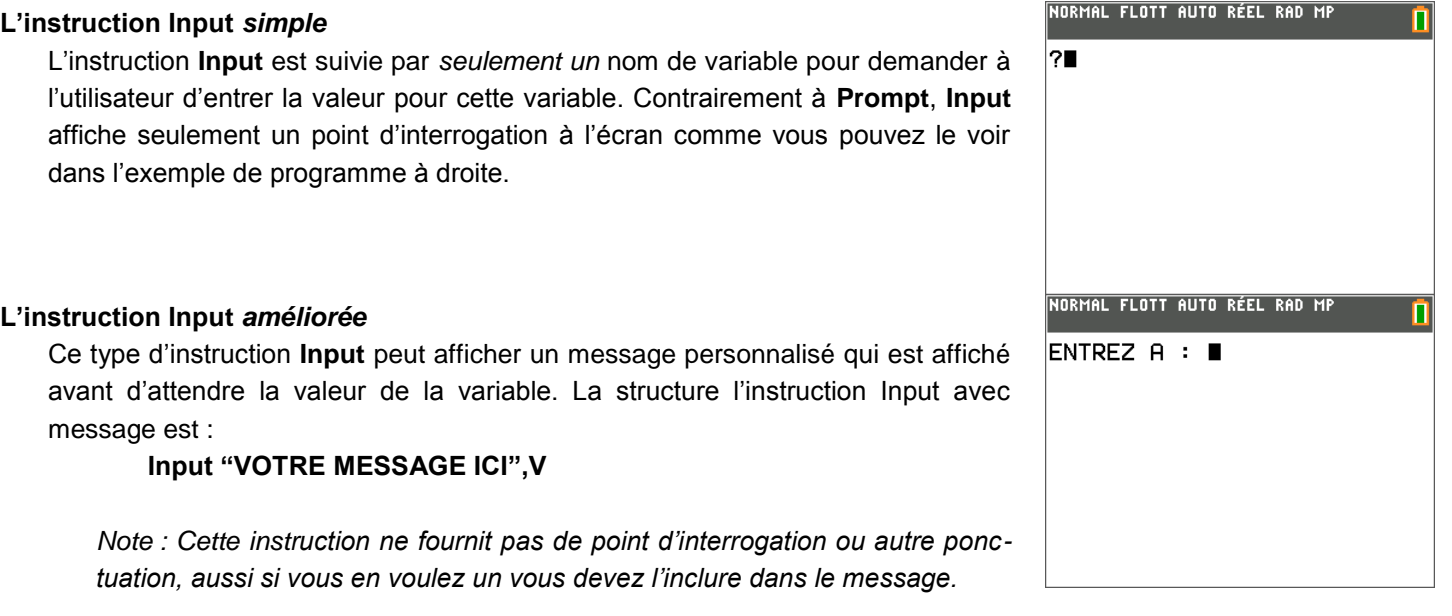

## **Programmation avec l'Input** *simple*

- 1. Commencez un nouveau programme.
- 2. Comme première instruction du programme utilisez l'instruction **Input** que vous trouverez dans le menu E/S de prgm.
- 3. Après l'instruction **Input** tapez le nom de la variable que vous voulez utiliser dans votre programme. Ici nous utilisons la variable **A.**
- 4. Utilisez l'instruction **Disp** pour afficher le cube de **A**, entrez **A** puis utilisez le menu **MATH** (touche [math]) pour le "petit" exposant 3.
- 5. Quittez l'éditeur et lancez l'exécution du programme.
- 6. Après le "?" tapez un nombre quelconque et appuyez sur entrer.
- 7. Le programme affiche le cube du nombre entré et se termine.

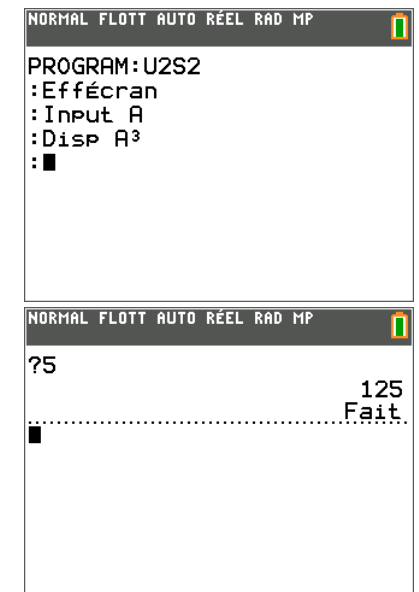

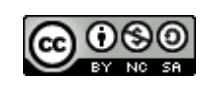

Ce document est mis à disposition sous licence Creative Commons

<http://creativecommons.org/licenses/by-nc-sa/2.0/fr/>

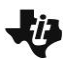

# **10 Minutes de Code TI-BASIC**

## **Programmation avec l'Input** *amélioré*

- 1. Éditez le programme que vous avez commencé précédemment.
- 2. Placez le curseur sur la variable après le mot **Input**.
- 3. Appuyez sur [insérer].
- 4. Tapez un message à afficher. Pensez à utiliser  $\lceil$ verr A $\rceil$  ( $\lceil$ 2nde $\rceil$  alpha $\rceil$ ) et les apostrophes doubles.
- 5. Incluez éventuellement un point d'interrogation à la fin du message (à l'intérieur des apostrophes doubles).
- 6. Placez une virgule après la parenthèse fermante et avant la variable.
- 7. Gardez l'instruction **Disp** qui affiche **A 3** .
- 8. Quittez l'éditeur et lancez l'exécution du programme.
- 9. Après le message tapez un nombre quelconque et appuyez sur entrer.
- 10. Le programme affiche le cube de ce nombre et se termine.

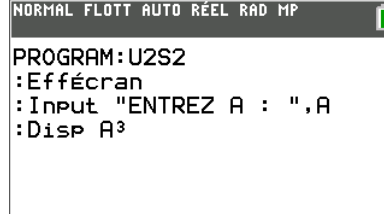

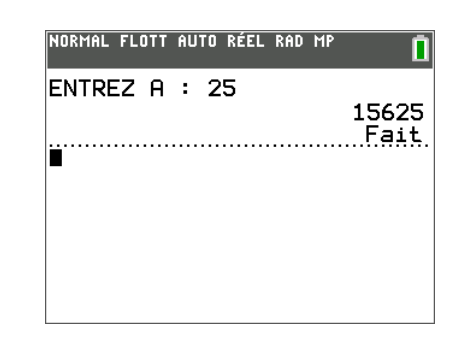

#### **Utilisation de Input sans variable**

Si vous utilisez l'instruction **Input** *sans* une variable le programme va afficher l'écran GRAPH avec un curseur libre.

Quand vous appuyez sur *entrer* le programme continue et les variables **X** et **Y** reçoivent comme valeurs les coordonnées du point sur lequel on pointait dans l'écran GRAPH.

Vous pouvez alors utiliser ces deux variables dans le reste de votre programme.

Le but de cette fonctionnalité est de vous laisser entrer des valeurs pour **X** et **Y** 'graphiquement'. Sympa, non ?

*Exécutez ce programme*… П PROGRAM: U2S2B : Input :Disp X.Y

*entraîne ceci. Déplacez le* 

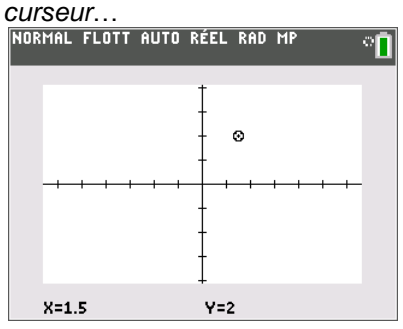

*et appuyez sur entrer pour voir cela*…

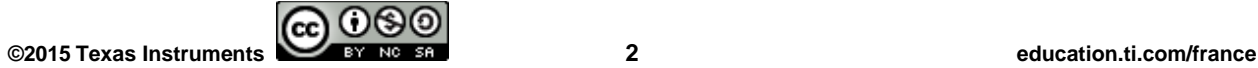

1

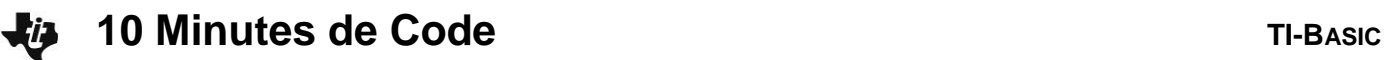

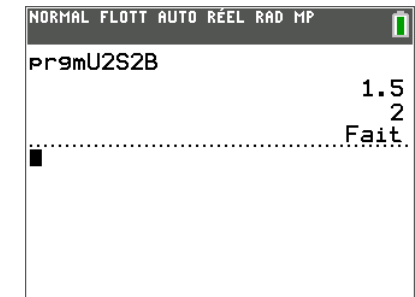

**Indication :** Lorsque nous aborderons la programmation graphique dans l'Unité 5 cette fonctionnalité sera très pratique !

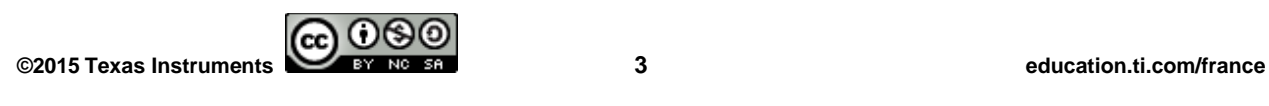